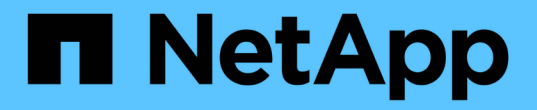

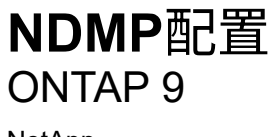

NetApp April 24, 2024

This PDF was generated from https://docs.netapp.com/zh-cn/ontap/ndmp/index.html on April 24, 2024. Always check docs.netapp.com for the latest.

# 目录

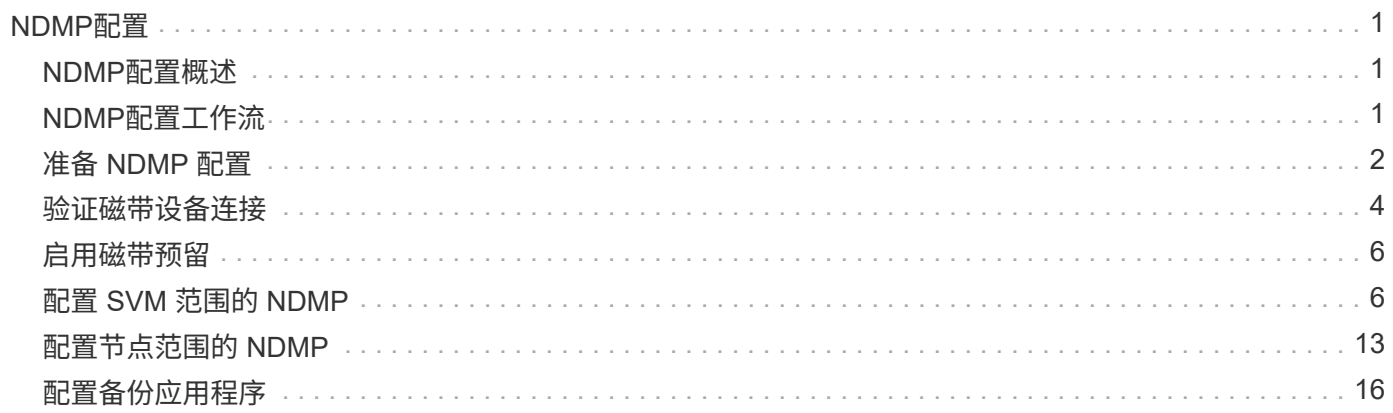

# <span id="page-2-0"></span>**NDMP**配置

## <span id="page-2-1"></span>**NDMP**配置概述

您可以快速配置 ONTAP 9 集群,以便使用第三方备份应用程序使用网络数据管理协议( NDMP )将数据直接备份到磁带。

如果备份应用程序支持集群感知备份(Cluster Aware Backup、CAB)、则可以将NDMP配置为\_svm范围 或 node-范围 :

- 通过集群(管理SVM)级别的SVM范围、您可以备份集群中不同节点上托管的所有卷。建议尽可能使用SVM范 围的NDMP。
- 通过节点范围的NDMP、您可以备份该节点上托管的所有卷。

如果备份应用程序不支持CAB、则必须使用节点范围的NDMP。

SVM范围的NDMP和节点范围的NDMP是互斥的;不能在同一集群上配置它们。

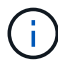

节点范围的NDMP在ONTAP 9中已弃用。

了解更多信息 ["](https://docs.netapp.com/us-en/ontap/tape-backup/cluster-aware-backup-extension-concept.html)[集群感知型备份\(](https://docs.netapp.com/us-en/ontap/tape-backup/cluster-aware-backup-extension-concept.html) [CAB](https://docs.netapp.com/us-en/ontap/tape-backup/cluster-aware-backup-extension-concept.html) [\)](https://docs.netapp.com/us-en/ontap/tape-backup/cluster-aware-backup-extension-concept.html)["](https://docs.netapp.com/us-en/ontap/tape-backup/cluster-aware-backup-extension-concept.html)。

在配置NDMP之前、请验证以下内容:

- 您有一个第三方备份应用程序(也称为数据管理应用程序或 DMA )。
- 您是集群管理员。
- 已安装磁带设备和可选介质服务器。
- 磁带设备通过光纤通道 (FC) 交换机连接到集群, 而不是直接连接。
- 至少有一个磁带设备的逻辑单元号( LUN )为 0 。

### <span id="page-2-2"></span>**NDMP**配置工作流

通过 NDMP 设置磁带备份涉及到以下操作:准备 NDMP 配置,验证磁带设备连接,启用 磁带预留,在 SVM 或节点级别配置 NDMP ,在集群上启用 NDMP ,配置备份用户,配 置 LIF 以及配置备份应用程序。

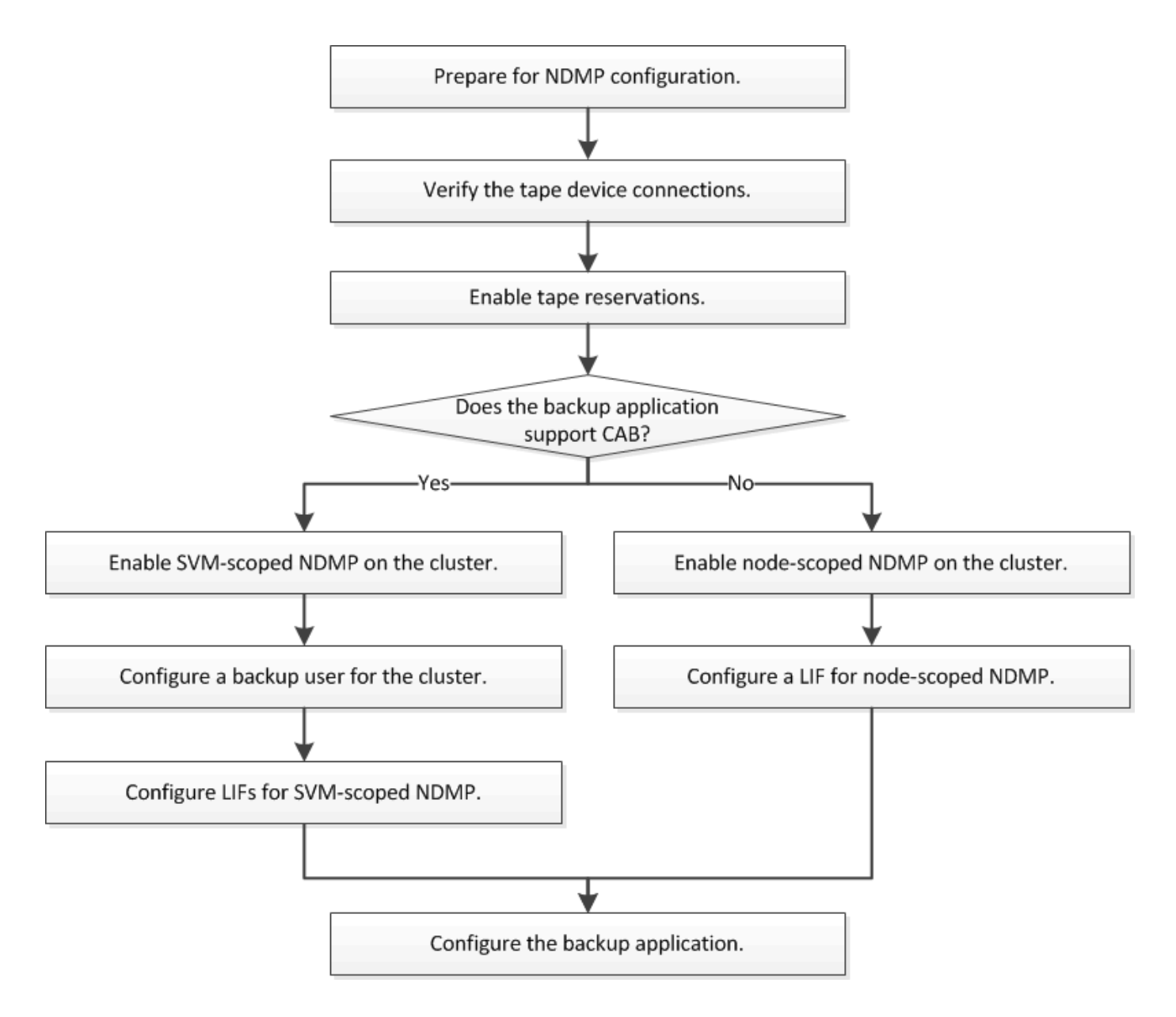

## <span id="page-3-0"></span>准备 **NDMP** 配置

在通过网络数据管理协议(NDMP)配置磁带备份访问之前,您必须验证计划的配置是否 受支持,验证磁带驱动器是否在每个节点上列为合格驱动器,验证所有节点是否都具有集 群间 LIF , 并确定备份应用程序是否支持集群感知备份( Cluster Aware Backup , CAB )扩展。

步骤

1. 有关ONTAP 支持、请参见备份应用程序提供商的兼容性列表(NetApp不会对第三方备份应用程序进 行ONTAP 或NDMP资格认定)。

您应验证以下NetApp组件是否兼容:

- 集群上运行的 ONTAP 9 版本。
- 备份应用程序供应商和版本:例如Veritas NetBackup 8.2或Commvault。
- 磁带设备详细信息、例如磁带驱动器的制造商、型号和接口:例如IBM Ultrium 8或HPE StoreEver Ultrium 30750 LTO-8。
- 集群中节点的平台:例如FAS8700或A400。

 $\left( \begin{array}{c} 1 \end{array} \right)$ 您可以在中找到备份应用程序的原有ONTAP 兼容性支持列表 ["NetApp](https://mysupport.netapp.com/matrix) [互操作性表工具](https://mysupport.netapp.com/matrix)["](https://mysupport.netapp.com/matrix)。

- 2. 验证磁带驱动器是否在每个节点的内置磁带配置文件中列为合格驱动器:
	- a. 在命令行界面上、使用查看内置磁带配置文件 storage tape show-supported-status 命令:

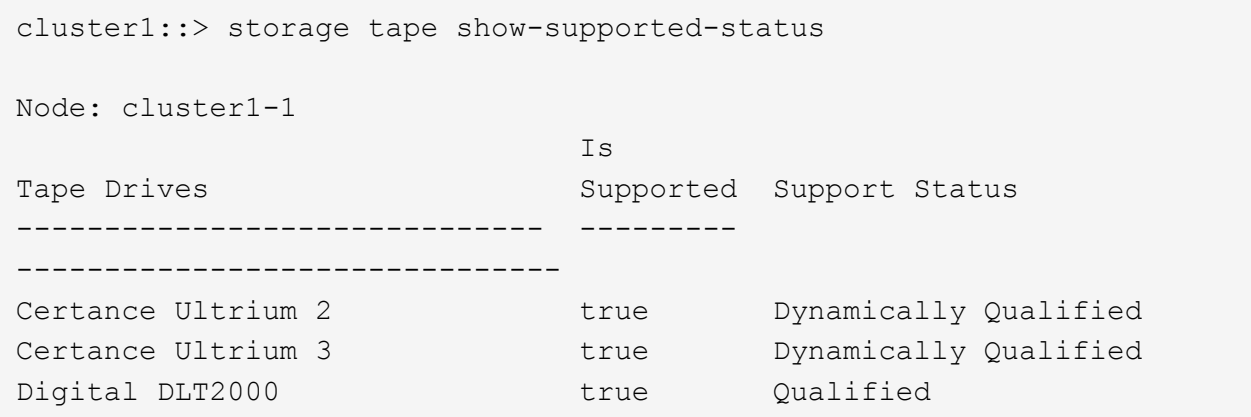

b. 将磁带驱动器与输出中的合格驱动器列表进行比较。

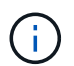

输出中磁带设备的名称可能与设备标签或互操作性表中的名称略有不同。例如, Digital DLT2000 也称为 DLT2k 。您可以忽略这些细微的命名差异。

c. 如果设备未在输出中列为合格设备,即使该设备已根据互操作性表进行了资格认定,请按照 NetApp 支 持站点上的说明下载并安装该设备的更新配置文件。

["NetApp](http://mysupport.netapp.com/NOW/download/tools/tape_config) [下载:磁带设备配置文件](http://mysupport.netapp.com/NOW/download/tools/tape_config)["](http://mysupport.netapp.com/NOW/download/tools/tape_config)

如果在交付节点后合格的磁带设备,则该设备可能不会列在内置磁带配置文件中。

- 3. 验证集群中的每个节点是否都具有集群间 LIF :
	- a. 使用查看节点上的集群间的集群间的Sifs network interface show -role intercluster 命令 :

```
cluster1::> network interface show -role intercluster
           Logical Status Network Current
Current Is
Vserver Interface Admin/Oper Address/Mask Node
Port Home
----------- ---------- ---------- ------------------ -------------
------- ----
cluster1 IC1 up/up 192.0.2.65/24 cluster1-1
e0a true
```
b. 如果任何节点上都不存在集群间LIF、请使用创建集群间LIF network interface create 命令:

cluster1::> network interface create -vserver cluster1 -lif IC2 -role intercluster -home-node cluster1-2 -home-port e0b -address 192.0.2.68 -netmask 255.255.255.0 -status-admin up -failover-policy local-only -firewall-policy intercluster cluster1::> network interface show -role intercluster Logical Status Network Current Current Is Vserver Interface Admin/Oper Address/Mask Node Port Home ----------- ---------- ---------- ------------------ ------------- ------- --- cluster1 IC1 up/up 192.0.2.65/24 cluster1-1

e0a true cluster1 IC2 up/up 192.0.2.68/24 cluster1-2

["](https://docs.netapp.com/zh-cn/ontap/networking/networking_reference.html)[网络管理](https://docs.netapp.com/zh-cn/ontap/networking/networking_reference.html)["](https://docs.netapp.com/zh-cn/ontap/networking/networking_reference.html)

e0b true

4. 使用备份应用程序随附的文档确定备份应用程序是否支持集群感知备份( Cluster Aware Backup , CAB )。

在确定可执行的备份类型时, CAB 支持是一个关键因素。

### <span id="page-5-0"></span>验证磁带设备连接

您必须确保所有驱动器和介质更换器在 ONTAP 中均显示为设备。

步骤

1. 使用查看有关所有驱动器和介质更换器的信息 storage tape show 命令:

```
cluster1::> storage tape show
Node: cluster1-01
Device ID Device Type Description
Status
---------------------- -------------- ------------------------------
--------
sw4:10.11 tape drive HP LTO-3
normal
0b.125L1 media changer HP MSL G3 Series
normal
0d.4 tape drive IBM LTO 5 ULT3580
normal
0d.4L1 media changer IBM 3573-TL
normal
...
```
- 2. 如果未显示磁带驱动器,请对问题进行故障排除。
- 3. 如果未显示介质更换器、请使用查看有关介质更换器的信息 storage tape show-media-changer 命 令、然后对问题进行故障排除。

```
cluster1::> storage tape show-media-changer
Media Changer: sw4:10.11L1
   Description: PX70-TL
          WWNN: 2:00a:000e11:10b919
          WWPN: 2:00b:000e11:10b919
Serial Number: 00FRU7800000_LL1
        Errors: -
Paths:
Node Initiator Alias Device State
Status
------------------------ --------- ------- ------------------------
--------
cluster1-01 2b mc0 in-use
normal
...
```
# <span id="page-7-0"></span>启用磁带预留

您必须确保为 NDMP 备份操作的备份应用程序预留了磁带驱动器。

关于此任务

预留设置因备份应用程序而异,这些设置必须与备份应用程序以及使用相同驱动器的节点或服务器匹配。有关正 确的预留设置,请参见备份应用程序的供应商文档。

步骤

1. 使用启用预留 options -option-name tape.reservations -option-value persistent 命令:

以下命令将使用启用预留 persistent 值:

```
cluster1::> options -option-name tape.reservations -option-value
persistent
2 entries were modified.
```
2. 使用验证是否已在所有节点上启用预留 options tape.reservations 命令、然后查看输出。

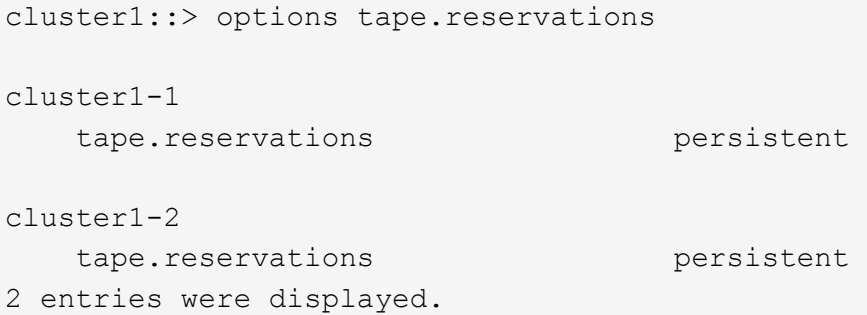

# <span id="page-7-1"></span>配置 **SVM** 范围的 **NDMP**

### 在集群上启用 **SVM** 范围的 **NDMP**

如果DMA支持集群感知备份(Cluster Aware Backup、CAB)扩展、则可以通过启用SVM范 围的NDMP、在集群上启用NDMP服务(管理SVM)以及为数据和控制连接配置LIF来备份集 群中不同节点托管的所有卷。

您需要的内容

DMA 必须支持 CAB 扩展。

关于此任务

关闭节点范围的 NDMP 模式将在集群上启用 SVM 范围的 NDMP 模式。

步骤

1. 启用SVM范围的NDMP模式:

cluster1::> system services ndmp node-scope-mode off

已启用SVM范围的NDMP模式。

2. 在管理SVM上启用NDMP服务:

cluster1::> vserver services ndmp on -vserver cluster1

身份验证类型设置为 challenge 默认情况下、纯文本身份验证处于禁用状态。

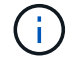

要实现安全通信,您应禁用纯文本身份验证。

3. 验证是否已启用NDMP服务:

cluster1::> vserver services ndmp show

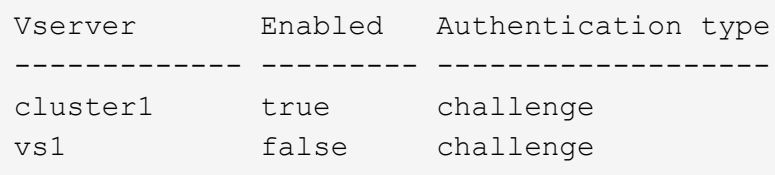

### 为备份用户启用**NDMP**身份验证

要从备份应用程序对SVM范围的NDMP进行身份验证、必须有一个具有足够权限和NDMP 密码的管理用户。

关于此任务

您必须为备份管理员用户生成NDMP密码。您可以在集群或SVM级别启用备份管理员用户、如有必要、您可以 创建新用户。默认情况下、具有以下角色的用户可以对NDMP备份进行身份验证:

- 集群范围: admin 或 backup
- 单个SVM: vsadmin 或 vsadmin-backup

如果使用的是NIS或LDAP用户、则该用户必须位于相应的服务器上。您不能使用 Active Directory 用户。

步骤

1. 显示当前管理员用户和权限:

security login show

2. 如果需要、使用创建新的NDMP备份用户 security login create 命令以及集群范围或单个SVM特权的 相应角色。

您可以为指定本地备份用户名或NIS或LDAP用户名 -user-or-group-name 参数。

以下命令将创建备份用户 backup\_admin1 使用 backup 整个集群的角色:

cluster1::> security login create -user-or-group-name backup admin1 -application ssh -authmethod password -role backup

以下命令将创建备份用户 vsbackup\_admin1 使用 vsadmin-backup 单个SVM的角色:

cluster1::> security login create -user-or-group-name vsbackup admin1 -application ssh -authmethod password -role vsadmin-backup

输入新用户的密码并确认。

3. 使用为管理SVM生成密码 vserver services ndmp generate password 命令:

生成的密码必须用于对备份应用程序的 NDMP 连接进行身份验证。

```
cluster1::> vserver services ndmp generate-password -vserver cluster1
-user backup admin1
 Vserver: cluster1
      User: backup_admin1
Password: qG5CqQHYxw7tE57g
```
#### 配置 **LIF**

您必须确定用于在数据和磁带资源之间建立数据连接以及在管理 SVM 和备份应用程序之 间建立控制连接的 LIF 。确定 LIF 后,您必须验证是否为 LIF 设置了防火墙和故障转移策 略,并指定首选接口角色。

从ONTAP 9.10.1开始、防火墙策略已弃用、并完全替换为LIF服务策略。有关详细信息,请参见 ["ONTAP 9.6](https://docs.netapp.com/zh-cn/ontap/networking/lifs_and_service_policies96.html) [及](https://docs.netapp.com/zh-cn/ontap/networking/lifs_and_service_policies96.html) [更](https://docs.netapp.com/zh-cn/ontap/networking/lifs_and_service_policies96.html)[高](https://docs.netapp.com/zh-cn/ontap/networking/lifs_and_service_policies96.html)[版本中的](https://docs.netapp.com/zh-cn/ontap/networking/lifs_and_service_policies96.html) [LIF](https://docs.netapp.com/zh-cn/ontap/networking/lifs_and_service_policies96.html) [和服务](https://docs.netapp.com/zh-cn/ontap/networking/lifs_and_service_policies96.html)[策](https://docs.netapp.com/zh-cn/ontap/networking/lifs_and_service_policies96.html)[略](https://docs.netapp.com/zh-cn/ontap/networking/lifs_and_service_policies96.html)["](https://docs.netapp.com/zh-cn/ontap/networking/lifs_and_service_policies96.html)。

步骤

1. 使用确定集群间、集群管理和节点管理的生命周期 network interface show 命令 -role 参数。

以下命令显示集群间 LIF :

cluster1::> network interface show -role intercluster Logical Status Network Current Current Is Vserver Interface Admin/Oper Address/Mask Node Port Home ----------- ---------- ---------- ------------------ ------------- ------- --- cluster1 IC1 up/up 192.0.2.65/24 cluster1-1 e0a true cluster1 IC2 up/up 192.0.2.68/24 cluster1-2 e0b true

以下命令显示集群管理 LIF :

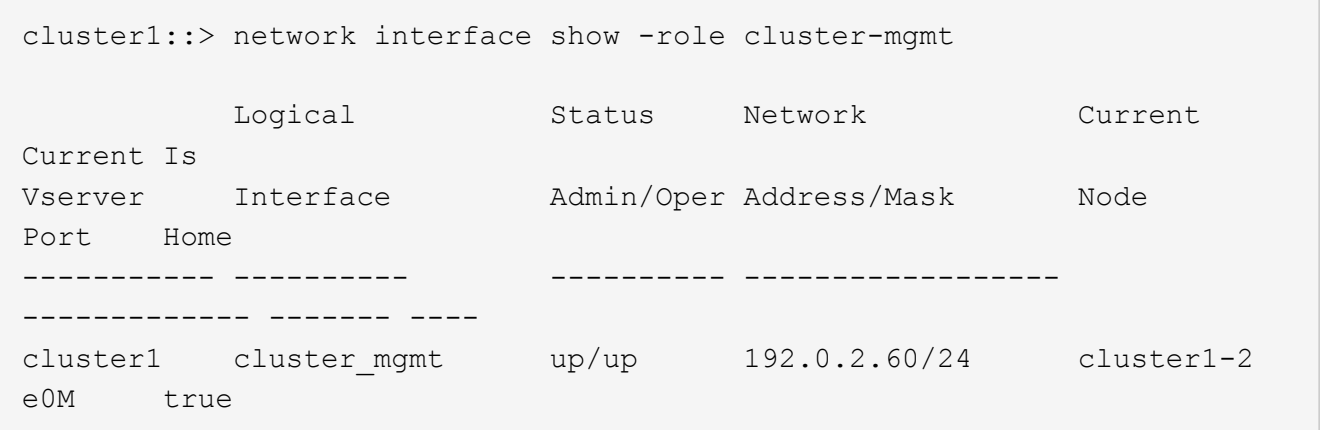

以下命令显示节点管理 LIF :

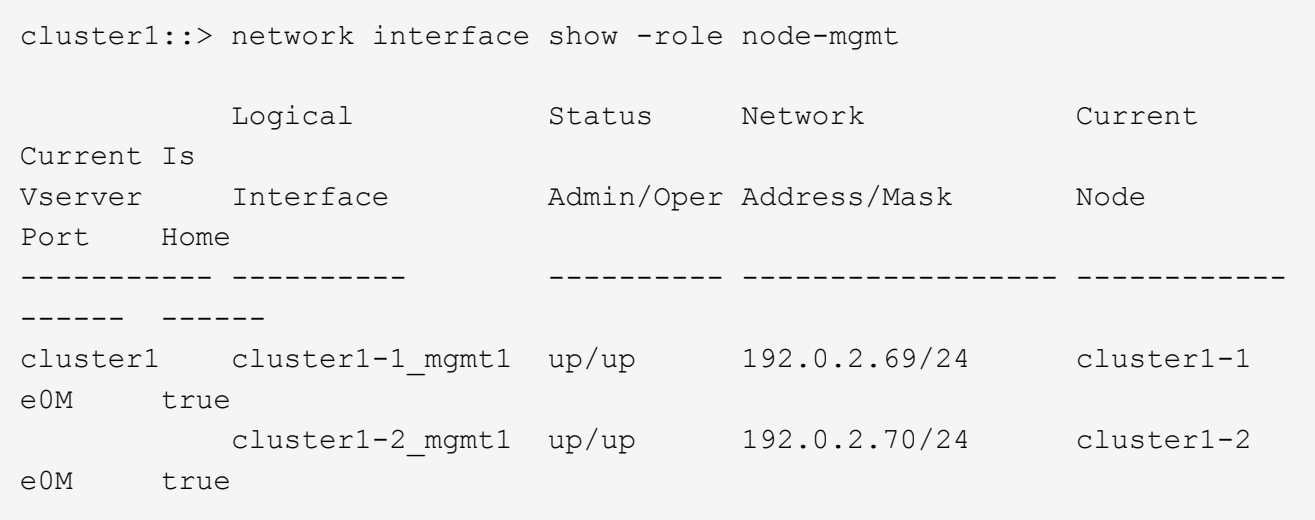

2. 确保已在集群间 LIF , 集群管理 ( cluster-mgmt ) LIF 和节点管理 ( node-mgmt ) LIF 上为 NDMP 启用 防火墙策略:

a. 使用验证是否已为NDMP启用防火墙策略 system services firewall policy show 命令:

以下命令显示集群管理 LIF 的防火墙策略:

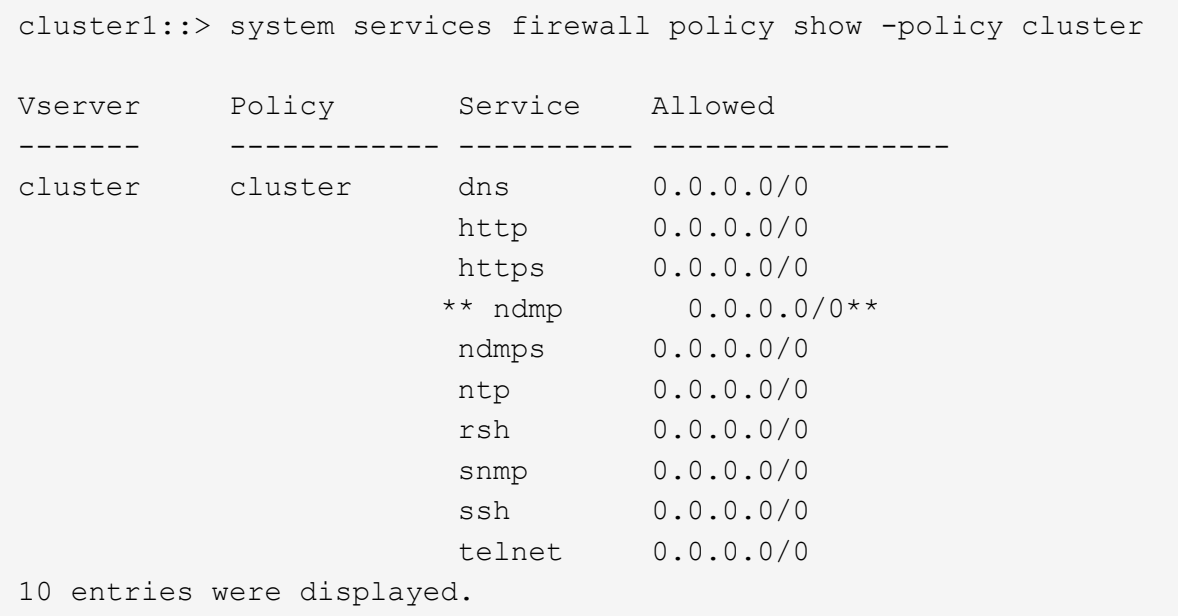

以下命令显示集群间 LIF 的防火墙策略:

```
cluster1::> system services firewall policy show -policy intercluster
Vserver Policy Service Allowed
------- ------------ ---------- -------------------
cluster1 intercluster dns -
                    http -
https - https - https -
**ndmp 0.0.0.0/0, ::/0**
                     ndmps -
                   ntp –
                     rsh -
                     ssh -
                    telnet -
9 entries were displayed.
```
以下命令显示节点管理 LIF 的防火墙策略:

cluster1::> system services firewall policy show -policy mgmt Vserver Policy Service Allowed ------- ------------ ---------- ------------------ cluster1-1 mgmt dns 0.0.0.0/0, ::/0 http  $0.0.0.0/0, ::/0$  https 0.0.0.0/0, ::/0 \*\*ndmp  $0.0.0.0/0, ::/0**$  ndmps 0.0.0.0/0, ::/0 ntp 0.0.0.0/0, ::/0 rsh - Andrew State State State State State State State State State State State State State State State State S snmp  $0.0.0.0/0, ::/0$ ssh 0.0.0.0/0, ::/0 telnet -10 entries were displayed.

b. 如果未启用防火墙策略、请使用启用防火墙策略 system services firewall policy modify 命 令 -service 参数。

以下命令将为集群间 LIF 启用防火墙策略:

cluster1::> system services firewall policy modify -vserver cluster1 -policy intercluster -service ndmp 0.0.0.0/0

- 3. 确保已为所有 LIF 正确设置故障转移策略:
	- a. 验证集群管理LIF的故障转移策略是否设置为 broadcast-domain-wide、并且集群间和节点管理的生 命周期管理的策略设置为 local-only 使用 network interface show -failover 命令:

以下命令显示集群管理 LIF ,集群间 LIF 和节点管理 LIF 的故障转移策略:

```
cluster1::> network interface show -failover
       Logical Home Failover
Failover
Vserver Interface Node:Port Policy
Group
---------- ----------------- ----------------- --------------------
--------
cluster cluster1_clus1 cluster1-1:e0a local-only
cluster
                                     Failover Targets:
  .......
**cluster1 cluster_mgmt cluster1-1:e0m broadcast-domain-wide
Default**
                                     Failover Targets:
  .......
         **IC1 cluster1-1:e0a local-only
Default**
                                     Failover Targets:
         **IC2 cluster1-1:e0b local-only
Default**
                                     Failover Targets:
  .......
**cluster1-1 cluster1-1_mgmt1 cluster1-1:e0m local-only
Default**
                                     Failover Targets:
  ......
**cluster1-2 cluster1-2_mgmt1 cluster1-2:e0m local-only
Default**
                                     Failover Targets:
  ......
```
a. 如果未正确设置故障转移策略、请使用修改此故障转移策略 network interface modify 命令 -failover-policy 参数。

```
cluster1::> network interface modify -vserver cluster1 -lif IC1
-failover-policy local-only
```
4. 使用指定数据连接所需的生命周期 vserver services ndmp modify 命令 preferred-interfacerole 参数。

```
cluster1::> vserver services ndmp modify -vserver cluster1 -preferred
-interface-role intercluster, cluster-mgmt, node-mgmt
```
5. 使用验证是否已为集群设置首选接口角色 vserver services ndmp show 命令:

```
cluster1::> vserver services ndmp show -vserver cluster1
                                 Vserver: cluster1
                            NDMP Version: 4
                            .......
                            .......
               Preferred Interface Role: intercluster, cluster-mgmt, node-
mgmt
```
## <span id="page-14-0"></span>配置节点范围的 **NDMP**

#### 在集群上启用节点范围的 **NDMP**

您可以通过启用节点范围的NDMP、启用NDMP服务以及为数据和控制连接配置LIF来备份 单个节点上托管的卷。可以对集群中的所有节点执行此操作。

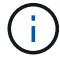

节点范围的NDMP在ONTAP 9中已弃用。

#### 关于此任务

在节点范围模式下使用NDMP时、必须按节点配置身份验证。有关详细信息,请参见 ["](https://kb.netapp.com/Advice_and_Troubleshooting/Data_Protection_and_Security/NDMP/How_to_configure_NDMP_authentication_in_the_%E2%80%98node-scope%E2%80%99_mode)[知](https://kb.netapp.com/Advice_and_Troubleshooting/Data_Protection_and_Security/NDMP/How_to_configure_NDMP_authentication_in_the_%E2%80%98node-scope%E2%80%99_mode)[识库](https://kb.netapp.com/Advice_and_Troubleshooting/Data_Protection_and_Security/NDMP/How_to_configure_NDMP_authentication_in_the_%E2%80%98node-scope%E2%80%99_mode)[文](https://kb.netapp.com/Advice_and_Troubleshooting/Data_Protection_and_Security/NDMP/How_to_configure_NDMP_authentication_in_the_%E2%80%98node-scope%E2%80%99_mode)[章](https://kb.netapp.com/Advice_and_Troubleshooting/Data_Protection_and_Security/NDMP/How_to_configure_NDMP_authentication_in_the_%E2%80%98node-scope%E2%80%99_mode)["](https://kb.netapp.com/Advice_and_Troubleshooting/Data_Protection_and_Security/NDMP/How_to_configure_NDMP_authentication_in_the_%E2%80%98node-scope%E2%80%99_mode)[如](https://kb.netapp.com/Advice_and_Troubleshooting/Data_Protection_and_Security/NDMP/How_to_configure_NDMP_authentication_in_the_%E2%80%98node-scope%E2%80%99_mode)[何](https://kb.netapp.com/Advice_and_Troubleshooting/Data_Protection_and_Security/NDMP/How_to_configure_NDMP_authentication_in_the_%E2%80%98node-scope%E2%80%99_mode)[在](https://kb.netapp.com/Advice_and_Troubleshooting/Data_Protection_and_Security/NDMP/How_to_configure_NDMP_authentication_in_the_%E2%80%98node-scope%E2%80%99_mode)['node](https://kb.netapp.com/Advice_and_Troubleshooting/Data_Protection_and_Security/NDMP/How_to_configure_NDMP_authentication_in_the_%E2%80%98node-scope%E2%80%99_mode)[scope '](https://kb.netapp.com/Advice_and_Troubleshooting/Data_Protection_and_Security/NDMP/How_to_configure_NDMP_authentication_in_the_%E2%80%98node-scope%E2%80%99_mode)[模式](https://kb.netapp.com/Advice_and_Troubleshooting/Data_Protection_and_Security/NDMP/How_to_configure_NDMP_authentication_in_the_%E2%80%98node-scope%E2%80%99_mode)[下配置](https://kb.netapp.com/Advice_and_Troubleshooting/Data_Protection_and_Security/NDMP/How_to_configure_NDMP_authentication_in_the_%E2%80%98node-scope%E2%80%99_mode)[NDMP](https://kb.netapp.com/Advice_and_Troubleshooting/Data_Protection_and_Security/NDMP/How_to_configure_NDMP_authentication_in_the_%E2%80%98node-scope%E2%80%99_mode)[身](https://kb.netapp.com/Advice_and_Troubleshooting/Data_Protection_and_Security/NDMP/How_to_configure_NDMP_authentication_in_the_%E2%80%98node-scope%E2%80%99_mode)[份验证](https://kb.netapp.com/Advice_and_Troubleshooting/Data_Protection_and_Security/NDMP/How_to_configure_NDMP_authentication_in_the_%E2%80%98node-scope%E2%80%99_mode)[""](https://kb.netapp.com/Advice_and_Troubleshooting/Data_Protection_and_Security/NDMP/How_to_configure_NDMP_authentication_in_the_%E2%80%98node-scope%E2%80%99_mode)。

#### 步骤

1. 启用节点范围的NDMP模式:

cluster1::> system services ndmp node-scope-mode on

已启用NDMP节点范围模式。

2. 在集群中的所有节点上启用NDMP服务:

使用通配符 "` \*` " 可同时在所有节点上启用 NDMP 服务。

您必须指定一个密码,用于通过备份应用程序对 NDMP 连接进行身份验证。

cluster1::> system services ndmp on -node \*

```
Please enter password:
Confirm password:
2 entries were modified.
```
3. 禁用 -clear-text 用于安全通信NDMP密码的选项:

```
使用通配符"`*" disables the `-clear-text 选项。
```
cluster1::> system services ndmp modify -node \* -clear-text false

4. 验证是否已启用NDMP服务以及 -clear-text 选项已禁用:

cluster1::> system services ndmp show

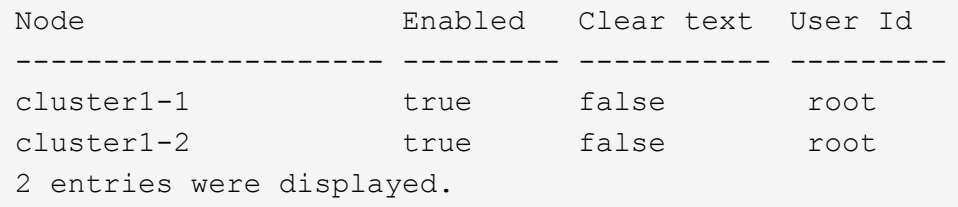

#### 配置 **LIF**

您必须确定用于在节点和备份应用程序之间建立数据连接和控制连接的 LIF 。确定 LIF 后 ,您必须验证是否为 LIF 设置了防火墙和故障转移策略。

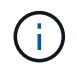

从ONTAP 9.10.1开始、防火墙策略已弃用、并完全替换为LIF服务策略。有关详细信息,请参见 ["](https://docs.netapp.com/zh-cn/ontap/networking/configure_firewall_policies_for_lifs.html) [为](https://docs.netapp.com/zh-cn/ontap/networking/configure_firewall_policies_for_lifs.html) [LIF](https://docs.netapp.com/zh-cn/ontap/networking/configure_firewall_policies_for_lifs.html) [配置](https://docs.netapp.com/zh-cn/ontap/networking/configure_firewall_policies_for_lifs.html)[防火墙策](https://docs.netapp.com/zh-cn/ontap/networking/configure_firewall_policies_for_lifs.html)[略](https://docs.netapp.com/zh-cn/ontap/networking/configure_firewall_policies_for_lifs.html)["](https://docs.netapp.com/zh-cn/ontap/networking/configure_firewall_policies_for_lifs.html)。

步骤

1. 使用确定节点上托管的集群间LIF network interface show 命令 -role 参数。

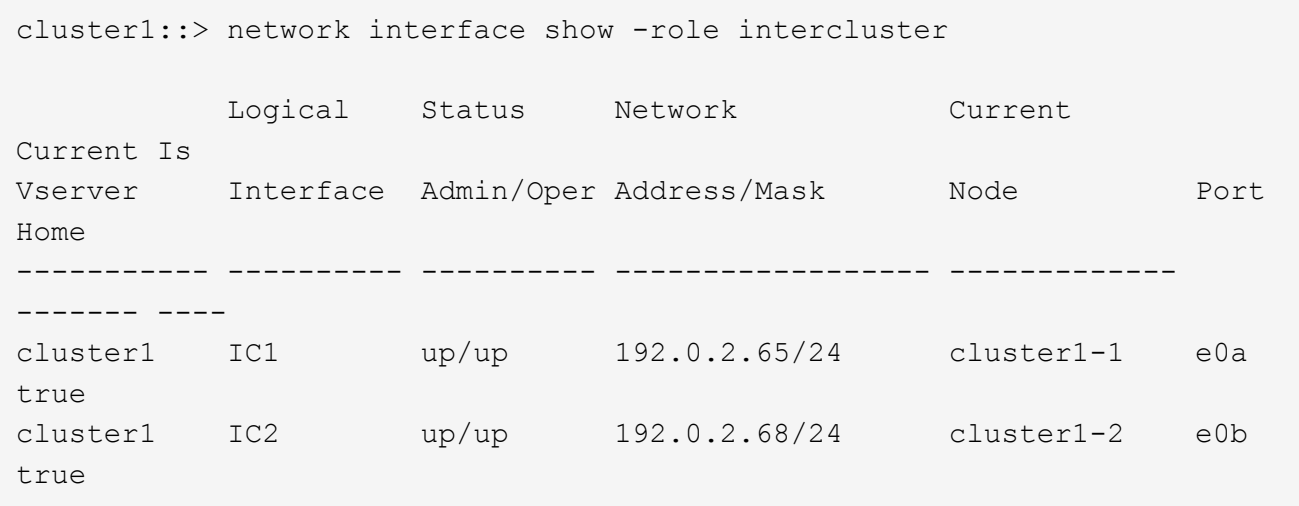

- 2. 确保已为集群间 LIF 上的 NDMP 启用防火墙策略:
	- a. 使用验证是否已为NDMP启用防火墙策略 system services firewall policy show 命令:

以下命令显示集群间 LIF 的防火墙策略:

```
cluster1::> system services firewall policy show -policy intercluster
Vserver Policy Service Allowed
------- ------------ ---------- -------------------
cluster1 intercluster dns
                         http -
                       https
                       **ndmp 0.0.0.0/0, ::/0**  ndmps -
                       ntp -
                         rsh -
ssh - \mathsf{ssh} - \mathsf{ssh} -
                       telnet -
9 entries were displayed.
```
b. 如果未启用防火墙策略、请使用启用防火墙策略 system services firewall policy modify 命 令 -service 参数。

以下命令将为集群间 LIF 启用防火墙策略:

cluster1::> system services firewall policy modify -vserver cluster1 -policy intercluster -service ndmp 0.0.0.0/0

3. 确保已为集群间 LIF 正确设置故障转移策略:

a. 验证集群间CIFs的故障转移策略是否设置为 local-only 使用 network interface show -failover 命令:

```
cluster1::> network interface show -failover
         Logical Home Failover Failover
Vserver Interface Node:Port Policy Group
-------- --------------- ----------------- ------------ --------
cluster1 **IC1 cluster1-1:e0a local-only
Default**
                                   Failover Targets:
  .......
         **IC2 cluster1-2:e0b local-only
Default**
                                   Failover Targets:
  .......
cluster1-1 cluster1-1 mgmt1 cluster1-1:e0m local-only Default
                                   Failover Targets:
  .......
```
b. 如果未正确设置故障转移策略、请使用修改此故障转移策略 network interface modify 命令 -failover-policy 参数。

```
cluster1::> network interface modify -vserver cluster1 -lif IC1
-failover-policy local-only
```
### <span id="page-17-0"></span>配置备份应用程序

在为集群配置 NDMP 访问后,您必须从集群配置中收集信息,然后在备份应用程序中配置 其余的备份过程。

步骤

- 1. 收集先前在 ONTAP 中配置的以下信息:
	- 备份应用程序创建 NDMP 连接所需的用户名和密码
	- 备份应用程序连接到集群所需的集群间 LIF 的 IP 地址
- 2. 在ONTAP中、使用显示ONTAP分配给每个设备的别名 storage tape alias show 命令:

别名通常在配置备份应用程序时很有用。

```
cluster1::> storage tape show -alias
   Device ID: 2a.0
Device Type: tape drive
Description: Hewlett-Packard LTO-5
Node Alias Mapping
--------------------------- --------- ------------------------------
stsw-3220-4a-4b-02 st2 SN[HU19497WVR]
...
```
3. 在备份应用程序中,使用备份应用程序的文档配置其余备份过程。

完成后

如果发生数据移动事件,例如卷移动或 LIF 迁移,您必须准备好重新初始化任何中断的备份操作。

#### 版权信息

版权所有 © 2024 NetApp, Inc.。保留所有权利。中国印刷。未经版权所有者事先书面许可,本文档中受版权保 护的任何部分不得以任何形式或通过任何手段(图片、电子或机械方式,包括影印、录音、录像或存储在电子检 索系统中)进行复制。

从受版权保护的 NetApp 资料派生的软件受以下许可和免责声明的约束:

本软件由 NetApp 按"原样"提供,不含任何明示或暗示担保,包括但不限于适销性以及针对特定用途的适用性的 隐含担保,特此声明不承担任何责任。在任何情况下,对于因使用本软件而以任何方式造成的任何直接性、间接 性、偶然性、特殊性、惩罚性或后果性损失(包括但不限于购买替代商品或服务;使用、数据或利润方面的损失 ;或者业务中断),无论原因如何以及基于何种责任理论,无论出于合同、严格责任或侵权行为(包括疏忽或其 他行为),NetApp 均不承担责任,即使已被告知存在上述损失的可能性。

NetApp 保留在不另行通知的情况下随时对本文档所述的任何产品进行更改的权利。除非 NetApp 以书面形式明 确同意,否则 NetApp 不承担因使用本文档所述产品而产生的任何责任或义务。使用或购买本产品不表示获得 NetApp 的任何专利权、商标权或任何其他知识产权许可。

本手册中描述的产品可能受一项或多项美国专利、外国专利或正在申请的专利的保护。

有限权利说明:政府使用、复制或公开本文档受 DFARS 252.227-7013(2014 年 2 月)和 FAR 52.227-19 (2007 年 12 月)中"技术数据权利 — 非商用"条款第 (b)(3) 条规定的限制条件的约束。

本文档中所含数据与商业产品和/或商业服务(定义见 FAR 2.101)相关,属于 NetApp, Inc. 的专有信息。根据 本协议提供的所有 NetApp 技术数据和计算机软件具有商业性质,并完全由私人出资开发。 美国政府对这些数 据的使用权具有非排他性、全球性、受限且不可撤销的许可,该许可既不可转让,也不可再许可,但仅限在与交 付数据所依据的美国政府合同有关且受合同支持的情况下使用。除本文档规定的情形外,未经 NetApp, Inc. 事先 书面批准,不得使用、披露、复制、修改、操作或显示这些数据。美国政府对国防部的授权仅限于 DFARS 的第 252.227-7015(b)(2014 年 2 月)条款中明确的权利。

商标信息

NetApp、NetApp 标识和 <http://www.netapp.com/TM> 上所列的商标是 NetApp, Inc. 的商标。其他公司和产品名 称可能是其各自所有者的商标。